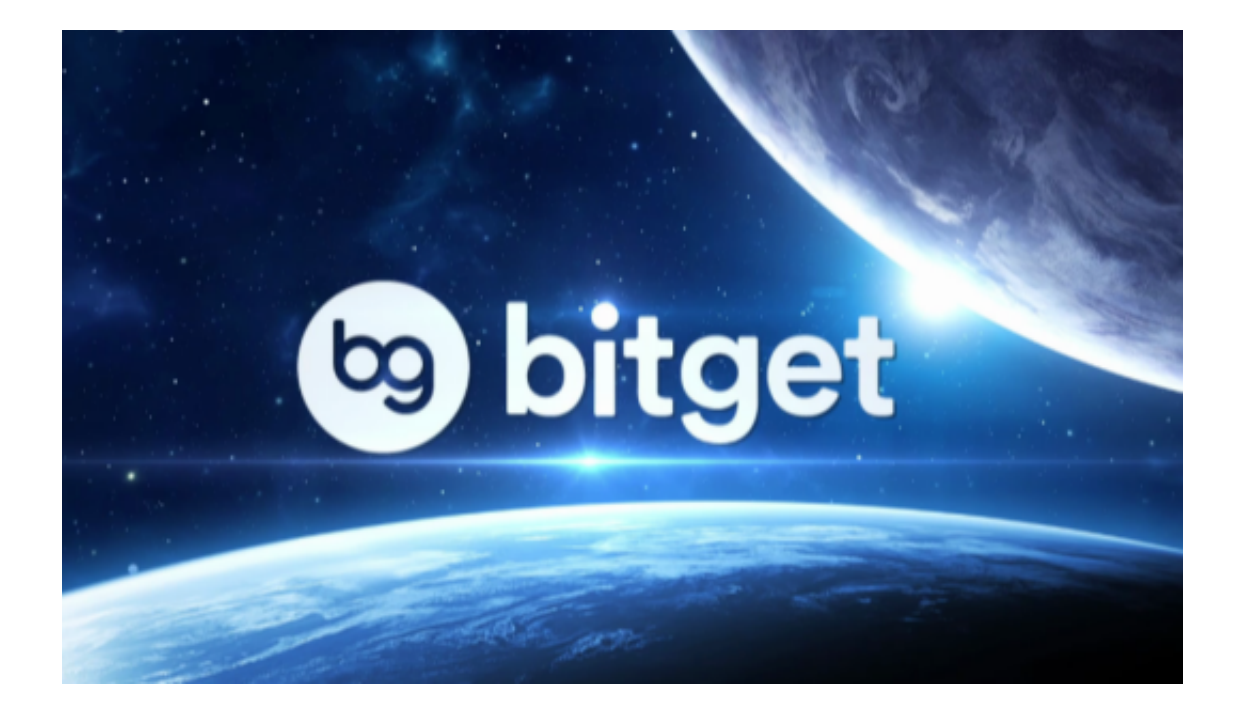

Bitget官方下载地址:www.bitget.com

Bitget下载注册方法

1. 打开Bitget官网(www.bitget.com),点击页面右上方的"注册"按钮。

2. 在注册页面填写您的手机号码和验证码, 并设置安全密码和交易密码。

3. 点击"立即注册"按钮, 然后根据提示进行手机验证和身份验证。

4. 注册完成后,可以下载Bitget的手机客户端。在Bitget官网页面中,点击页面上 方的"APP下载"按钮,选择适合自己手机系统的下载方式。

5. 下载完成后,在手机上安装并打开Bitget应用程序。

6. 使用您注册时输入的手机号和安全密码进行登录,然后就可以开始交易了。

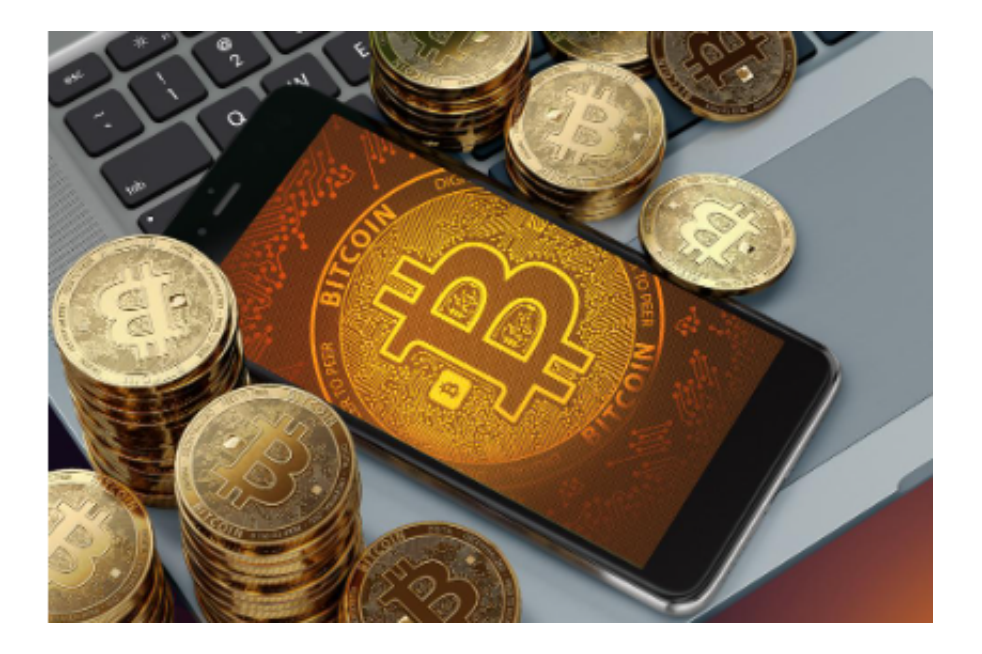

Bitget如何进行进行交易

1. 首先, 在成功注册并登录到 Bitget 后, 需要在数字资产钱包中充入了想要交易 的数字资产,这可以通过转账等方式实现。

2. 然后,进入交易页面,选择想要交易的数字货币对,在页面顶部的"交易"菜 单中选择"现货交易"。

3. 在交易页面中,可以看到买入和卖出的所有下单选项。选择希望进行的操作( 买入或卖出),并在交易面板上输入您想要交易的数量。

4. 在输入交易数量之后,需要设置您的交易价格。在交易面板上,可以选择市场 价格下单,或者自行设定价位进行限价交易。

请注意:当选择市场价格下单时,交易价格将根据市场上最新的报价进行计算。

5. 在设置完交易数量和价格之后,需要核实您的交易信息, 并确认订单。确认订 单后,交易就会被提交到 Bitget 的交易系统中进行处理。

 6. 一旦交易被执行,数字资产和交易资金将会被相应地更新。可以在 Bitget 的持仓页面中查看目前的开仓信息和持仓盈利。

 Bitget是全球知名的数字资产交易平台之一,在业内具有一定的口碑和知名度。Bi tget运营团队来自于知名互联网公司,经验丰富,安全稳定,能够为用户提供高质 量的数字资产交易服务,而且拥有良好的风控措施来确保用户的数字资产安全。

同时,Bitget 官方网站和交易系统采用了高级加密技术和数字证书,以确保用户数 据和交易信息的安全。此外,平台提供24/7在线客服支持,并得到了数百万用户的 信赖和支持。